## **PYRAMID kameros vaizdo apsukimas 180 laipsniu kampu**

- 1. Atsidarykite savo mobiliajame telefone iCsee programėlę, jog būtų matomi visi įrenginiai kurie yra priskirti prie Jūsų paskyros.
- 2. Atidarykite tą kamerą, kuri rodo apverstą vaizdą, jog matytumėte jos tiesioginę transliaciją.
- 3. Paspauskite nustatymų ikonėlę, kaip apačioje esančiame pavyzdyje.

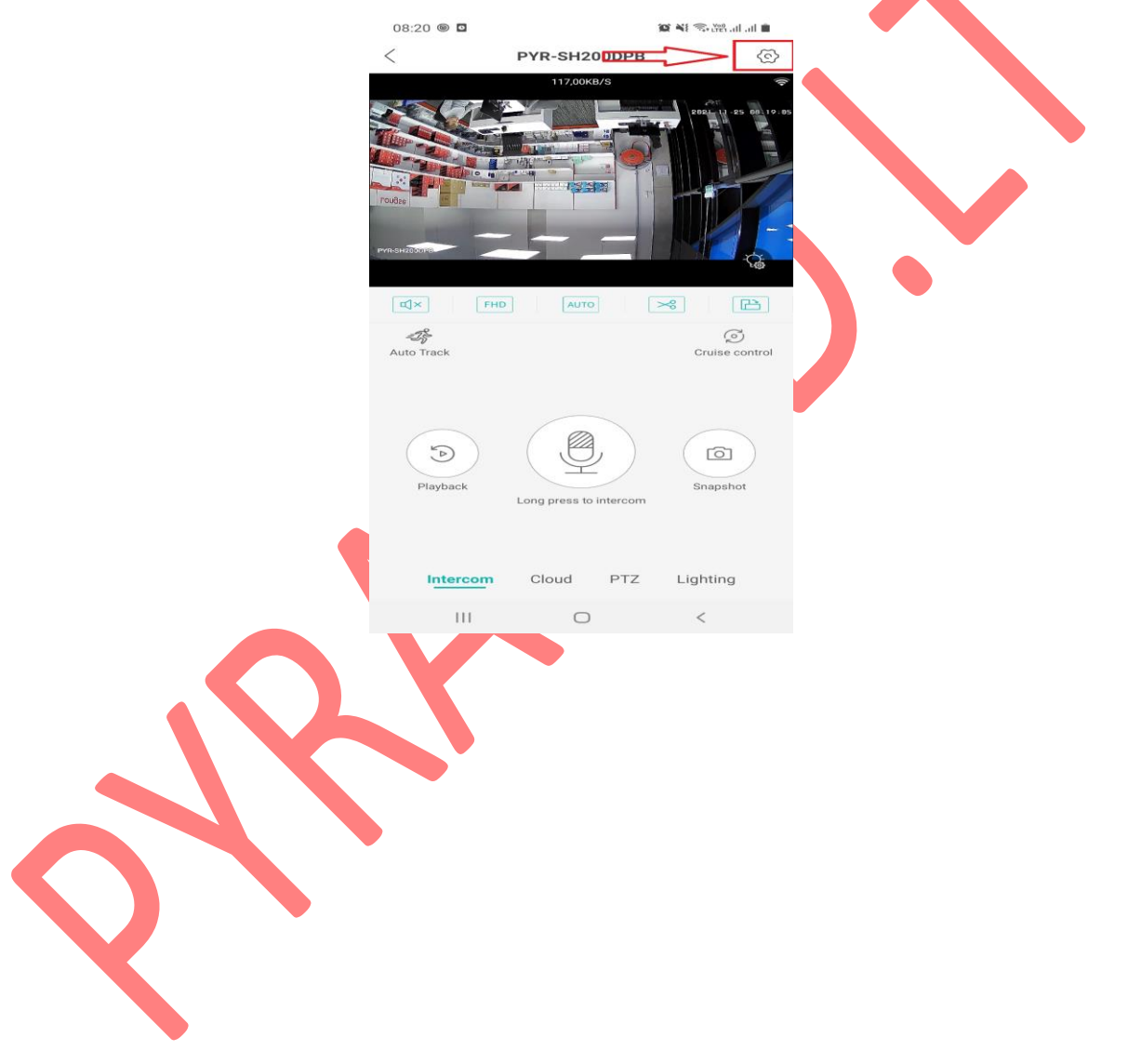

- 4. Pasirinkite "Basic Setup".
- 5. Tuome pirmiausiai paspauskite ant "Flip Upside-Down". Tuomet viršuje dešinėje pusėje esantį "Save". Kaip parodyta pavyzdyje.

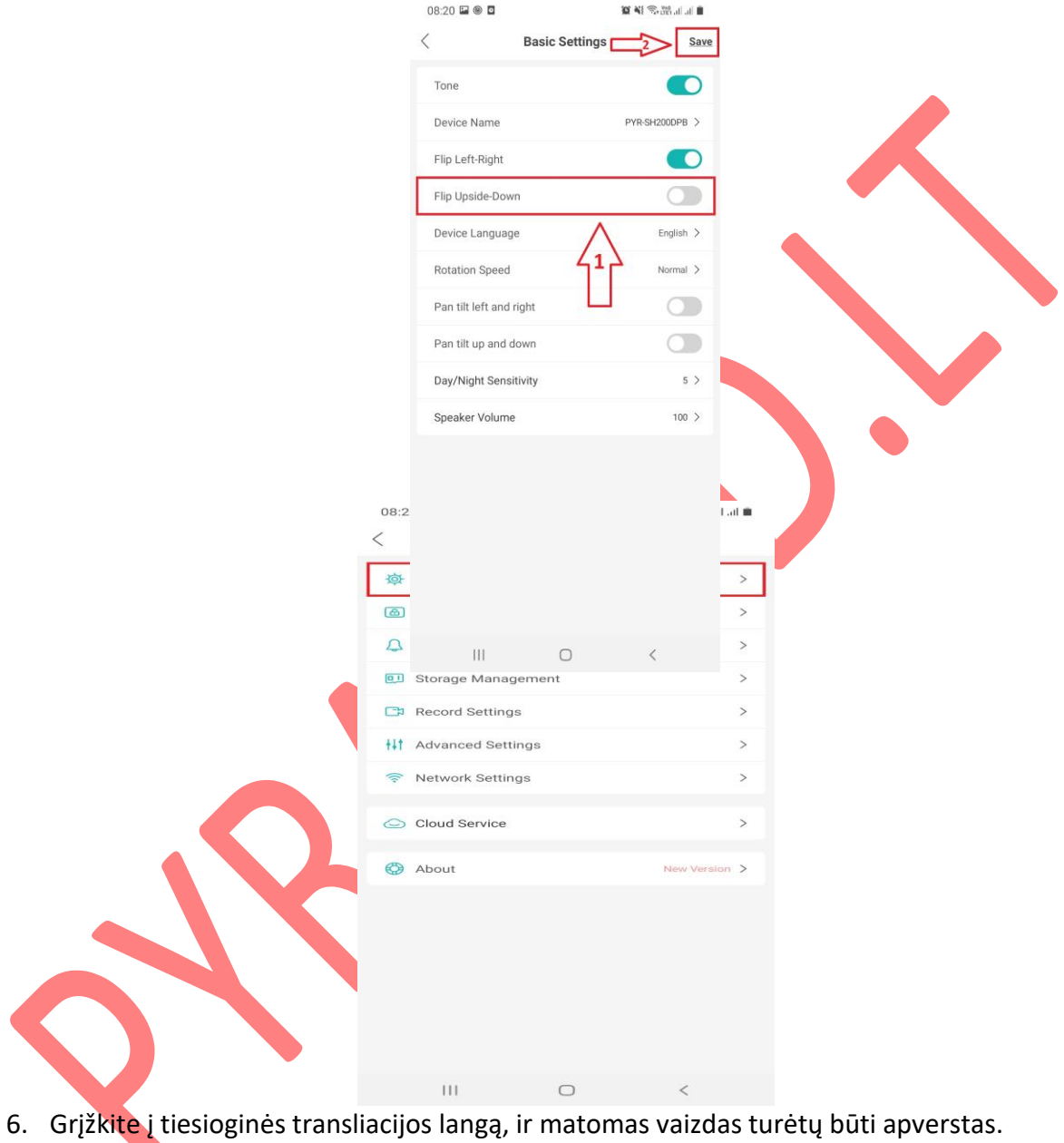